In current scenario, we have to build up a dynamic IPSEC VPN server in Netdefend series for roaming users. The roaming users have to dynamically get IP address from DHCP server where is behind the DMZ interface of firewall during the IKE-phase2, it's so-called "IKE-Config-mode".

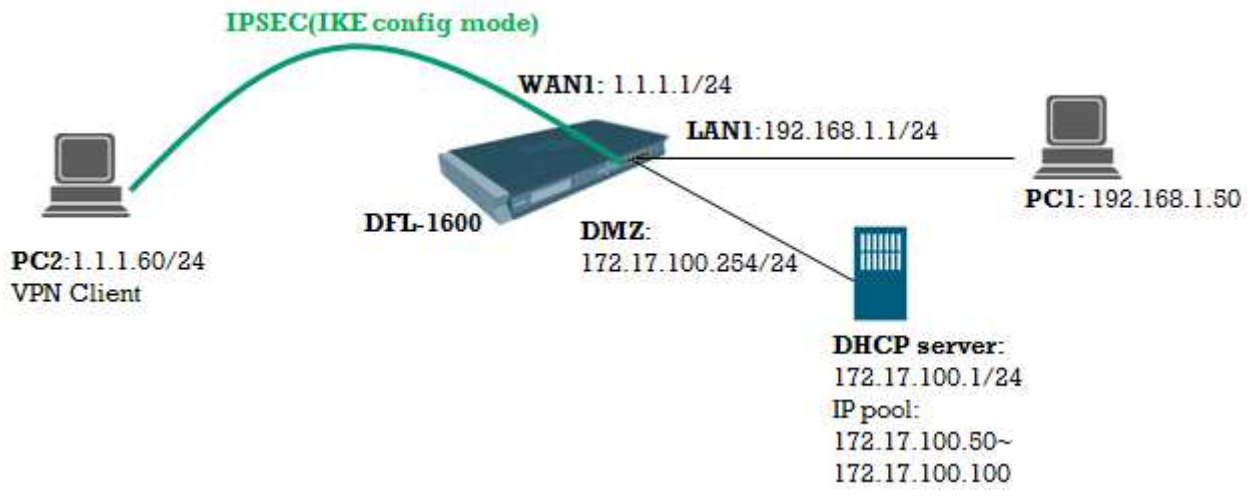

## [Solution]

## The settings of DFL-1600

========================================= set Interface Ethernet wan1 DHCPEnabled=No set Address IP4Address InterfaceAddresses/wan1\_ip Address=1.1.1.1 set Address IP4Address InterfaceAddresses/wan1net Address=1.1.1.0/24 add PSK ipsec-psk Type=ASCII PSKAscii=testtest

add Interface IPsecTunnel ipsec-if IKEAlgorithms=Medium IPsecAlgorithms=Medium LocalNetwork=InterfaceAddresses/lan1net RemoteNetwork=all-nets AuthMethod=PSK PSK=ipsecpsk AutoInterfaceNetworkRoute=No AddRouteToRemoteNet=Yes

add IPPool ippool-for-ike Interface=dmz DHCPServerType=Interface Interface=dmz

add ConfigModePool IPPoolType=PreDefined IPPool=ippool-for-ike set Interface IPsecTunnel ipsec-if IKEConfigModePool=ConfigModePool add Interface InterfaceGroup ipsec-lan1 Members=ipsec-if,lan1

add IPRule Action=Allow SourceInterface=ipsec-lan1 SourceNetwork=all-nets DestinationInterface=ipsec-lan1 DestinationNetwork=all-nets Service=all\_services Index=1 LogEnabled=Yes Name=ipsec-lan1-allow

set IPRule 2(ping\_fw) SourceInterface=ipsec-lan1 SourceNetwork=all-nets LogEnabled=Yes =========================================